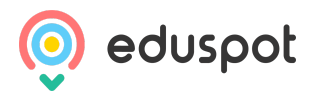

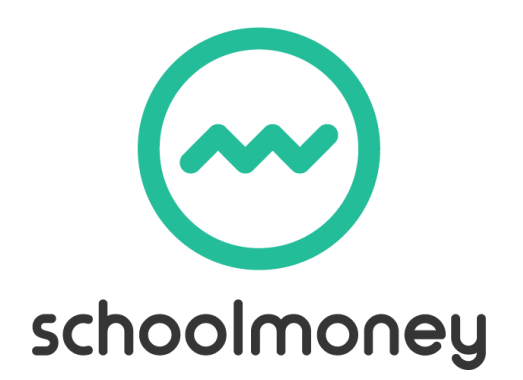

## Parent User Guide

**The SchoolMoney Payments Service brought to you by Eduspot**

For Technical Support, call 0845 388 5510 or email us on support@schoolmoney.co.uk

Please follow these instructions to log into your SchoolMoney account:

1. Go to [eduspot.co.uk](http://eduspot.co.uk/)

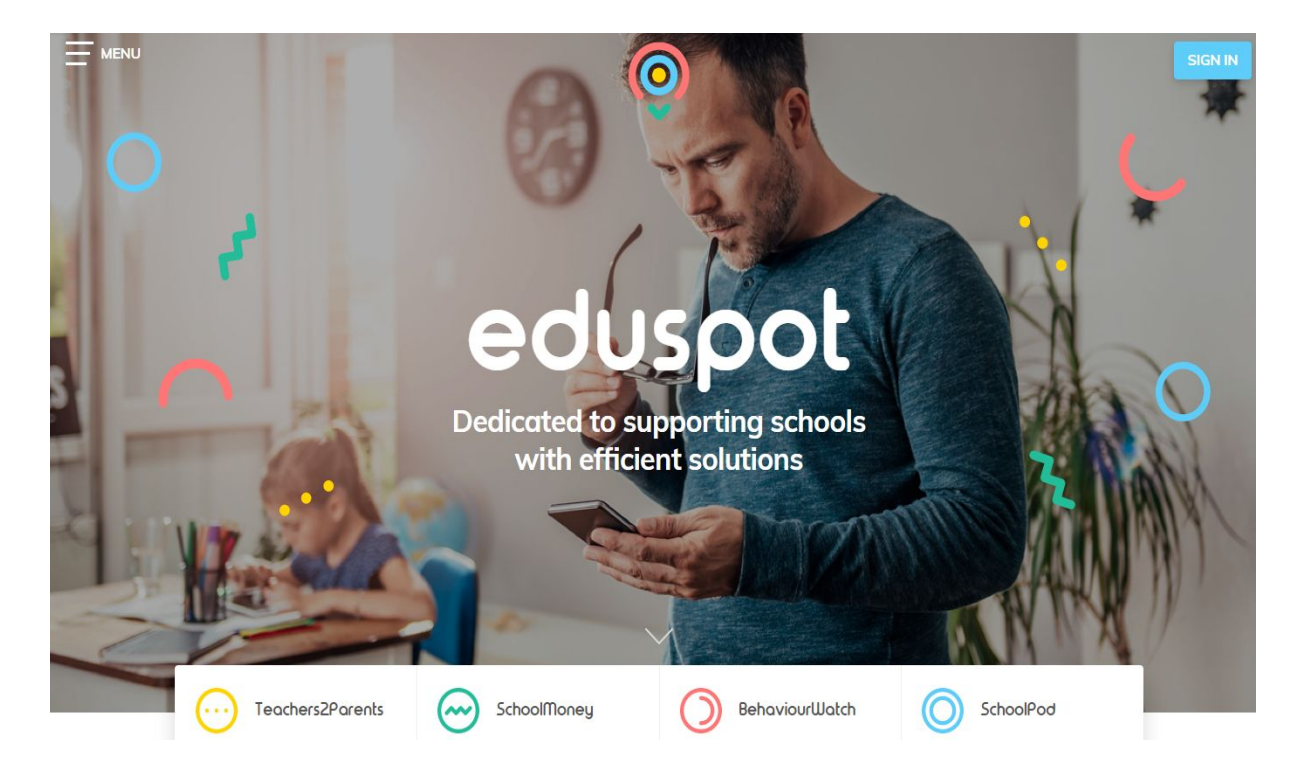

2. Click on the blue Sign In button in the top right corner to open the drop down menu

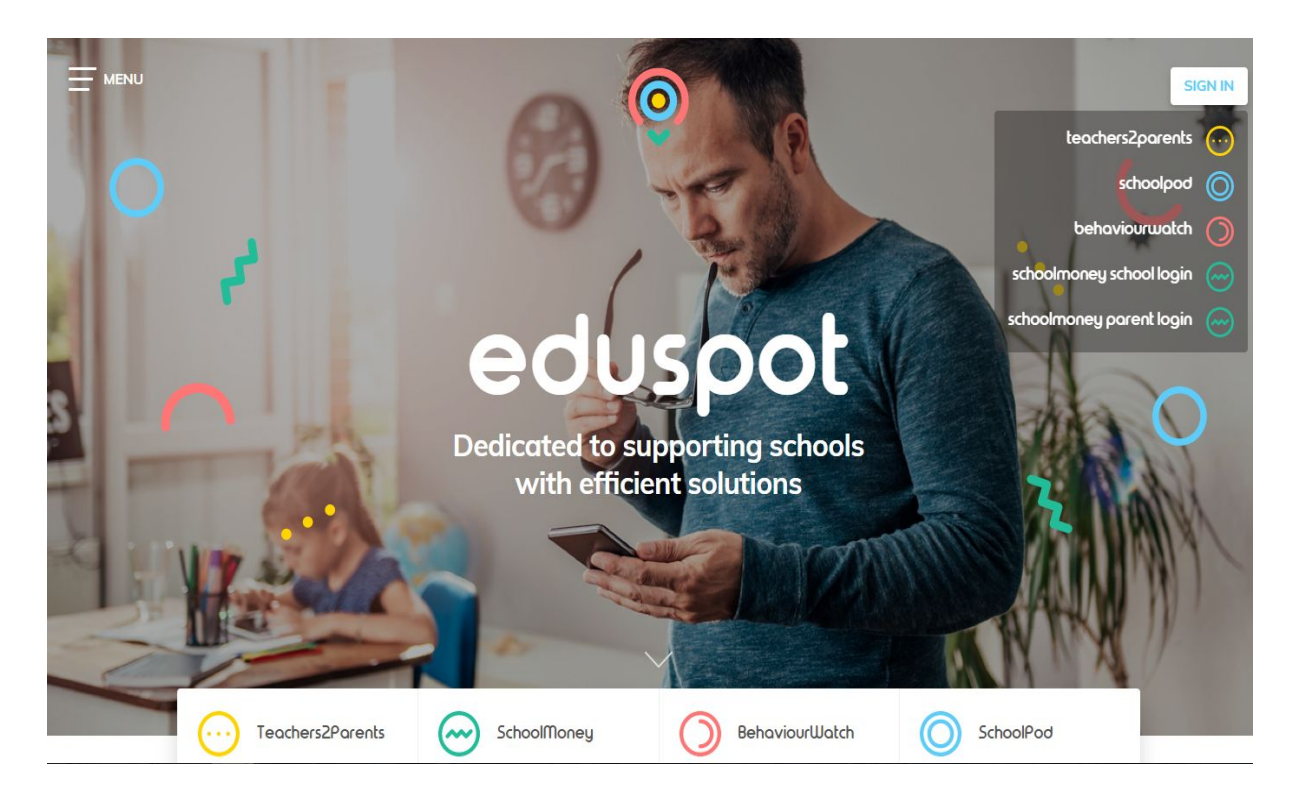

3. Select 'schoolmoney parent login' in the drop down menu

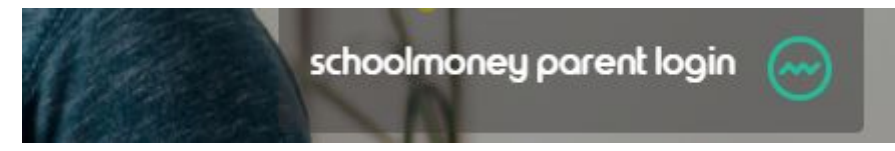

4. On this login page, enter your mobile number, email address, password (provided by the school) and your child's first name.

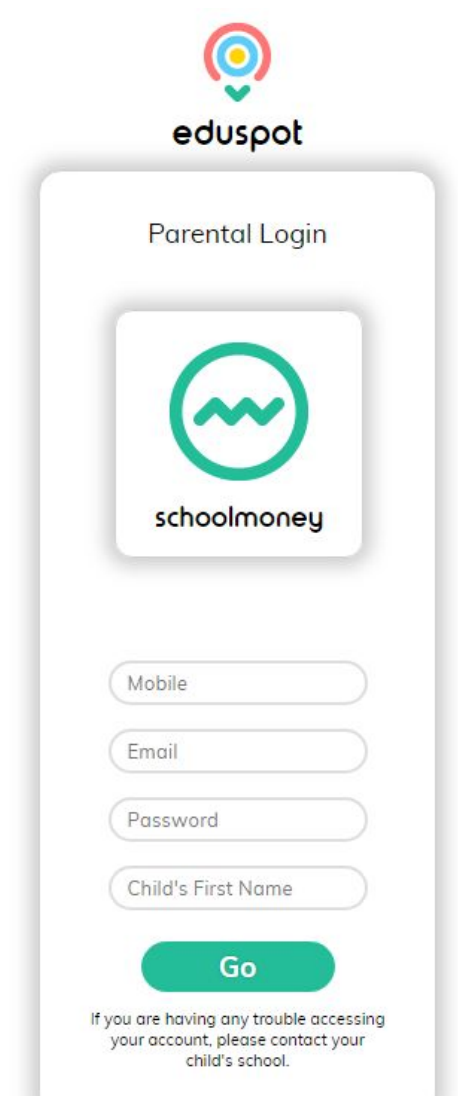

If you are getting a message to tell you that your login details are incorrect, you will need to double check with your child's school if the details that you are putting in match the ones they have on their system.